# Probleemoplossing bij beveiligde webapplicatie en Advanced Malware Protection Logs (ampversie)  $\overline{\phantom{0}}$

## Inhoud

**Inleiding** Voorwaarden Vereisten Gebruikte componenten Achtergrondinformatie Vastlegging probleemoplossing WSA-AMP's Gerelateerde informatie

# Inleiding

In dit document wordt het onderdeel Amverdict beschreven in het logniveau INFO en DEBUG van de Advanced Malware Protection (AMP)-motor van Web Security Appliance (WSA).

### Voorwaarden

#### Vereisten

Cisco raadt kennis van de volgende onderwerpen aan:

- Geïnstalleerd WSA
- Toetsing en bestandsanalyse ingeschakeld
- Advanced Malware Protection
- Cisco Secure Web Appliance
- $\cdot$  SSH-client

#### Gebruikte componenten

Dit document is niet beperkt tot specifieke software- en hardware-versies.

De informatie in dit document is gebaseerd op de apparaten in een specifieke laboratoriumomgeving. Alle apparaten die in dit document worden beschreven, hadden een opgeschoonde (standaard)configuratie. Als uw netwerk levend is, zorg er dan voor dat u de mogelijke impact van om het even welke opdracht begrijpt.

# Achtergrondinformatie

WSA biedt integratie met AMP voor Endpoints en een lokale AMP-motor. AMP biedt bescherming tegen malware op nul dagen tegen malware door de bestands reputatie en bestandanalysefuncties. De WSA omvat een pre-classificatie motor die verantwoordelijk is voor interne bestandsscans vóór openbare wolkencontroles. De in de volgende sectie beschreven logboeken zijn gerelateerd aan de AMP-motor op WSA, niet aan de AMP-wolk of Threat Grid.

### Vastlegging probleemoplossing WSA-AMP's

Toegang tot de AMP-logboeken. Meld u aan via CLI en staart of breek het postzegel:

1. Meld u aan bij de CLI via de SSH-client.

2. Typ de opdrachtregel en druk op de toets ENTER.

3. Voer het nummer van de amp\_logs in zoals deze opdracht is gegeven.

4. Beantwoord de volgende opties (Als u live verkeer gebruikt, hebt u de optie staart op de logbestanden).

5. Druk op ENTER-toets.

6. Aantekeningen worden weergegeven.

WSA AMP-logboeken bestaan in verschillende niveaus van informatie, u kunt het INFO-niveau selecteren of de resultaten DEBUG die kleine verschillen in de volgende sectie verklaren.

Opmerking: AMP-licentie moet op WSA worden geïnstalleerd om de AMP-logbestanden te selecteren.

Meldingen op AMP-INFO-niveau:

```
Wed Apr 27 12:21:26 2022 Info: Txn 18210 Binary scan on instance[0] Id[1345]: AMP allocated
memory = 0, AMP used memory = 0, Scans in flight = 1, Active faster connections = 1, Active
slower connections = 0
Wed Apr 27 12:21:35 2022 Info: Binary scan on instance[0] id[1345]:
filename[npp.8.4.Installer.x64.exe] filemime[application/x-dosexec] file_extension[exe]
length[4493047b] ampverdict[(1, 1, 'amp', '', 0, 0, True)] scanverdict[0] malwareverdict[0]
spyname[] SHA256[ecdcf497418a1988ebf20c647acadc9eca7bc8569fd980713582acd0de011ba1] From[Cloud]
uploadreason[Enqueued in the local queue for submission to upload] verdict_str[FILE UNKNOWN]
is_slow[0] scans_in_flight[0] Active faster connections[0] Active slower connections[0]
Wed Apr 27 12:22:28 2022 Info: File uploaded for analysis. Server:
https://panacea.threatgrid.com, SHA256:
ecdcf497418a1988ebf20c647acadc9eca7bc8569fd980713582acd0de011ba1, Filename:
npp.8.4.Installer.x64.exeTimestamp: 1651044116 sampleid[]
Blogs met AMP-INFO-niveau (ampverdict):
```
ampverdict[(1, 1, 'amp', '', 0, 0, True)] (analysis\_Action, scan\_verdict, 'verdict\_source', 'spyname', malware\_verdict, file\_reputation, upload\_action)]

Op AMP DEBUG-niveau staat:

Fri Apr 29 01:38:40 2022 Debug: Binary scan: proxid[3951] filename[favicon.ico] len[41566b] readtime[109.721680ms] scantime[2.205322ms] ampverdict[(1, 1, 'amp', '', 0, 0, False)] scanverdict[0] malwareverdict[0]

```
SHA256[e7a2345c75a03e63202b12301c29bb8b6bae7cef9e191ed58797ec028def7c4f] From[Cloud]
FileName[favicon.ico] FileMime[application/octet-stream]
Logboeken op AMP DEBUG-niveau (ampverdict):
```

```
ampverdict[(1, 1, 'amp', '', 0, 0, False)]
ampverdict[(analysis_action, scan_verdict,disposition, 'spyname: policy name if amp registered
with console', file_reputation, upload_action, 'sha256', 'threat_name')]
Gedetailleerde veld vs waardeopties:
```
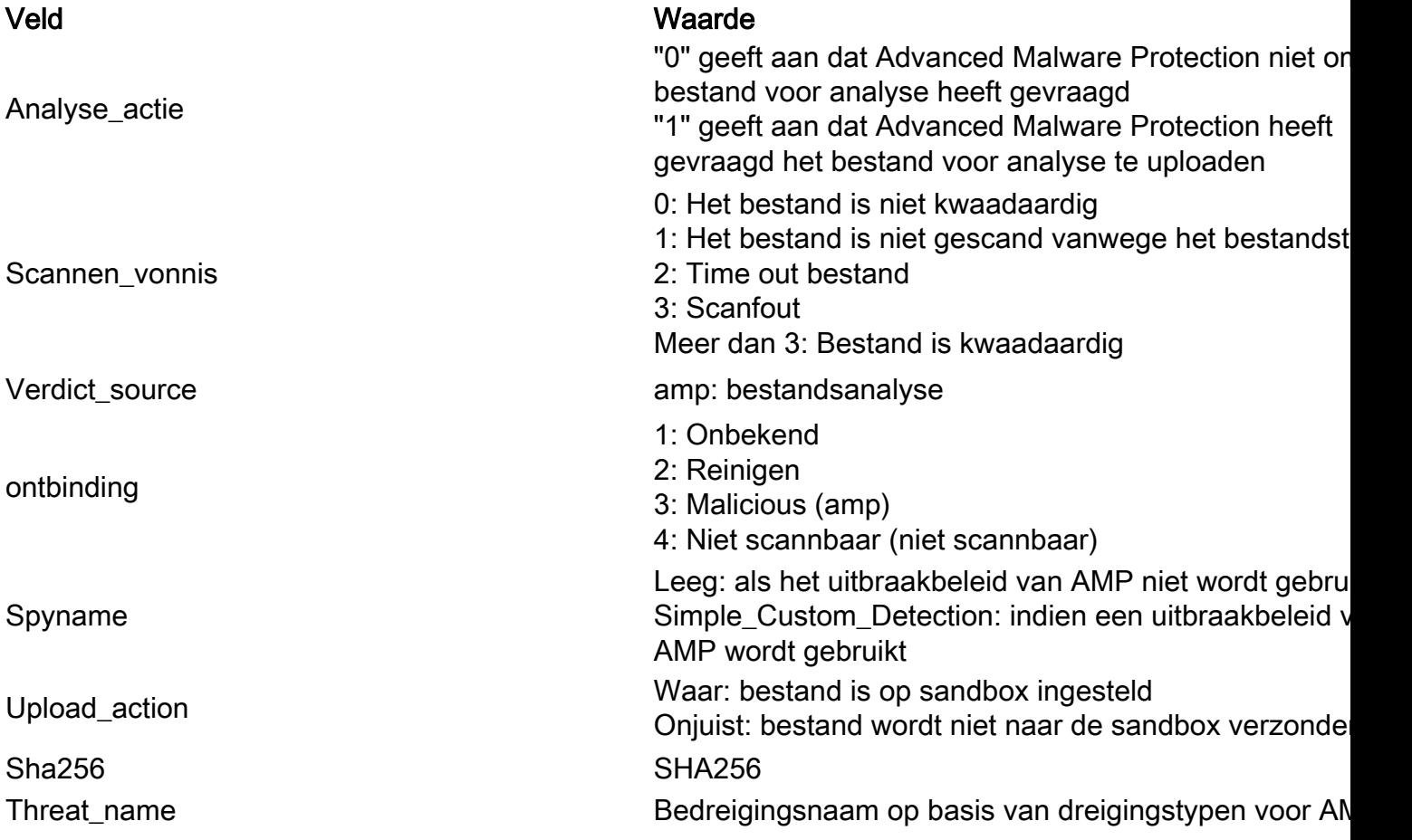

### Gerelateerde informatie

- [Advanced Malware Protection voor endpoints en Threat Grid met WSA](https://www.cisco.com/c/nl_nl/support/docs/security/amp-endpoints/215562-integrate-amp-for-endpoints-and-threat-g.html)
- [Filtering van bestanduploaden en bestandsanalyse](/content/en/us/td/docs/security/wsa/wsa_12-5/User-Guide/b_WSA_UserGuide_12_5/b_WSA_UserGuide_11_7_chapter_01110.html)
- [Technische ondersteuning en documentatie Cisco Systemen](http://www.cisco.com/cisco/web/support/index.html?referring_site=bodynav)